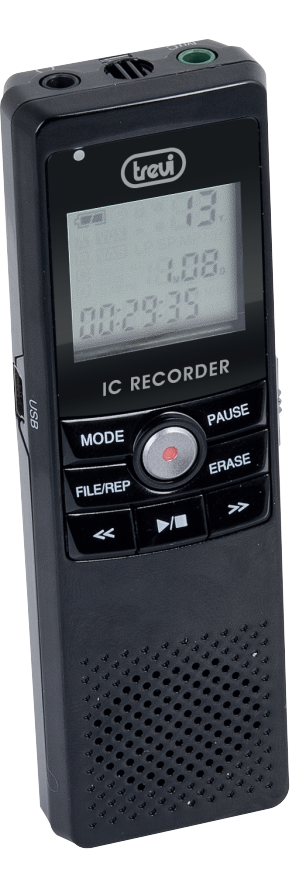

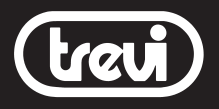

# DR 435SA DIGITAL NOTEMANAGER

WAV PCM RECORDER

LCD Display

MAX 260 RECORDING HOURS

4GB INTERNAL MEMORY

MANUALE D'USO USER MANUAL QUICK REFERENCE FRA DEU ESP POR HEL

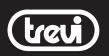

Gentilissimo consumatore, siamo lieti per la fiducia accordata al nostro prodotto.

La ringraziamo per la preferenza che ci ha accordato con l'augurio che la sua scelta possa darle ampia soddisfazione. La nostra raccomandazione, per ottenere i migliori risultati, è quella di attenersi, scrupolosamente, alle istruzioni che seguiranno nel presente libretto, in quanto non possiamo assumerci la responsabilità di un malfunzionamento, dovuto ad un uso improprio dell'apparecchio.

Per la pulizia raccomandiamo di non usare né acqua né altri solventi, consigliamo l'uso di un panno a microfibre leggermente inumidito.

Per garantire sempre un migliore servizio, questo libretto potrà essere soggetto a cambiamenti. Qualora l'attuale messa a punto o l'uso di questo apparato fosse diversa da quanto scritto sul presente manuale, vi consigliamo di consultare le nostre pagine web www.trevi.it per ottenere informazioni più aggiornate.

Il presente documento non può essere riprodotto o trasferito, neppure parzialmente, in alcun modo e con nessun mezzo, elettronico o meccanico, né tanto meno fotocopiato, copiato o tradotto in altre lingue per nessuno scopo senza esplicito consenso da parte del costruttore.

I nomi, i disegni e i marchi registrati presenti in questo manuale sono proprietà dei rispettivi proprietari.

Leggere e seguire attentamente il presente libretto di istruzioni e le informazioni riportate prima di utilizzare il prodotto.

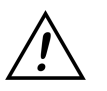

**Registrare conversazioni senza il consenso dell'interlocutore può essere**

**perseguibile ai sensi di legge**

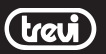

### Descrizione dei comandi

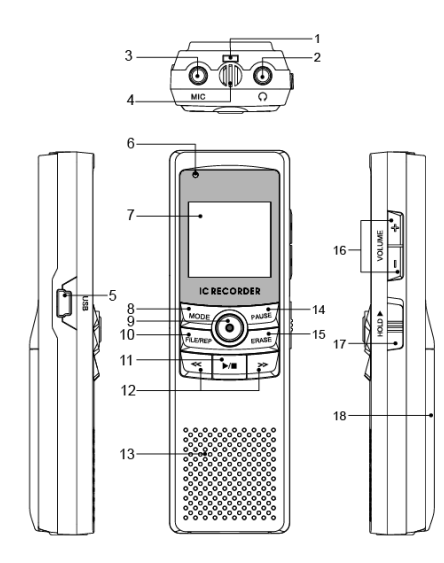

- 1. Foro per inserimento cordoncino
- 2. Ingresso cuffie
- 3. Ingresso per microfono esterno
- 4. Microfono interno
- 5. Ingresso MiniUSB
- 6. Indicatore Led di registrazione
- 7. Display LCD
- 8. Tasto MODE, ingresso modalità registrazione/ selezione della qualità di registrazione
- 9. Tasto REC/STOP registrazione
- 10. Tasto FILE/REP, selezione cartelle, funzione ripetizione
- 11. Tasto PLAY/STOP/inizio/stop riproduzione , ON/OFF accensione/spegnimento
- 12. Tasto 4 Back, salto brano-registrazione precedente/ indietro veloce

Tasto ▶ Next, salto brano-registrazione successiva/ avanzamento veloce

- 13. Speaker interno
- 14. Tasto PAUSE, inizio/pausa registrazione/riproduzione
- 15. Tasto ERASE, cancellazione dei file
- 16. Tasto +, aumento volume Tasto -, diminuzione volume
- 17. Selettore HOLD, blocco dei tasti
- 18. Vano batterie

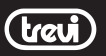

### Descrizione display LCD

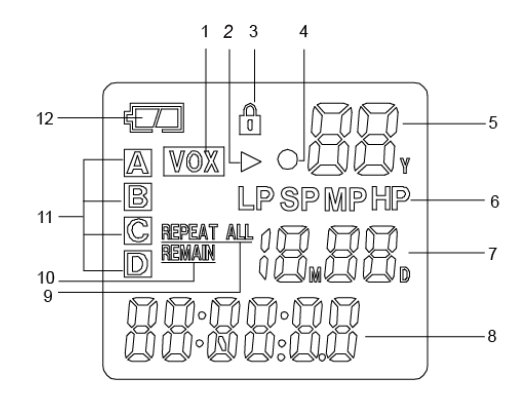

- 1. Indicatore funzione VOX (Controllo attivazione vocale ) attiva
- 2. Indicatore Riproduzione
- 3. Indicatore funzione Hold (blocco dei tasti) inserita
- 4. Indicatore di registrazione
- 5. Numero del file:

- in modalità riproduzione/registrazione indica il numero del file che si sta riproducendo/registrando

- in modalità Stand-by indica l'anno
- 6. Qualità registrazione:
	- HP: WAV PCM Audio alta qualita'
	- MP: WAV PCM buona qualità
	- SP: WAV ADPCM qualità normale
	- LP: WAV ADPCM bassa qualità
- 7. Indicatore Mese e Giorno
- 8. Indicatore alfanumerico:

- In modalità riproduzione/registrazione indica il tempo trascorso

- in modalità menù indica l'oggetto del menù

- in modalità Stand-by indica l'ora corrente

- 9. Funzione REPEAT:
	- Ripetizione singola
	- Ripetizione cartelle (All)
- 10. Indicatore tempo rimanente per registrazione
- 11. Modo riproduzione:

- A, B, C, D : cartelle contenenti registrazioni vocali

12. Indicatore livello batteria

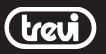

### Indicatore stato della batteria

L'indicatore dello stato della batteria mostra la carica residua ancora disponibile:

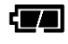

100% carica disponibile

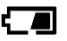

50% carica disponibile

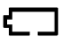

batteria in fase di esaurimento

# Alimentazione

Aprire il vano batterie (18) ed inserire 2 batterie formato "AAA"1.5V avendo cura di rispettare le corrette polarità indicate.

- Sostituire immediatamente le batterie scariche e toglierle se prevedete di non utilizzare l' apparecchio per lungo tempo.

- Sostituire le batterie solo con batterie dello stesso tipo o di tipo equivalente.

- Non inserire tipi differenti di batterie (ad esempio alcaline, batterie ricaricabili e zinco carbone), batterie usate con batterie nuove.

- Le batterie scariche devono essere rimosse per evitare possibili perdite di acido.

- Smaltire le pile usate secondo le normative ambientali.

# Accensione e spegnimento

Per iniziare ad utilizzare il vostro digital recorder assicurarsi di avere il selettore HOLD (17) disattivato (posizione verso il basso). Tenere premuto per 2 secondi il tasto PLAY/STOP (11), per accendere l'apparecchio. Per spegnerlo premere nuovamente per 2 secondi il tasto PLAY/STOP (11).

Dopo 1 minuto di inutilizzo il note-manager si spegnerà automaticamente; premere per 2 secondi il tasto PLAY/STOP (11) per riattivarlo.

# Regolazione del volume

E' possibile regolare il volume di riproduzione delle registrazioni effettuate:

- 1. Premere una o più volte il tasto +(16) per aumentare il volume.
- 2. Premere una o più volte il tasto (16) per diminuire il volume.

# Registrazione

Prima di procedere alla registrazione e dopo aver acceso l'apparecchio, premere il tasto MODE (8) per entrare nella modalità registrazione. Selezionare una delle quattro cartelle dove salvare le registrazioni, premendo una o più volte il tasto FILE/REP (10).

Sul display verrà mostrata la lettera A-B-C-D associata alla rispettiva cartella; in ogni cartella è possibile salvare 99 registrazioni per un totale di 396 files su tutte le 4 cartelle (99 registrazioni x4).

Se si supera il numero massimo di files consentiti sul display verrà visualizzato " FULL " e non sarà possibile procedere. Desiderando proseguire con la registrazione occorre prima fare spazio nella memoria cancellando alcuni files.

- 1. Premere una volta il tasto REC/STOP (9), l'indicatore LED rosso (6) si illuminerà indicando lo stato di registrazione attivo, automaticamente verrà creato un nuovo file.
- 2. Per attivare la pausa durante le registrazione premere il tasto PAUSE (14), l'indicatore LED rosso (6) comincerà a lampeggiare. Premerlo di nuovo per riprendere la registrazione.
- 3. Premere il tasto REC/STOP (9) per terminare la registrazione.

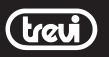

# Qualita' di registrazione

Attraverso questa impostazione e' possibile scegliere la qualita' di registrazione; una qualita' elevata consente una riproduzione piu' fedele del registrato, una qualita' inferiore permette di effettuare registrazioni piu' lunghe occupando meno memoria.

- 1. Premere e tenere premuto per qualche secondo il tasto MODE (8) per entrare nel menu principale.
- 2. Apparirà la scritta "SET" con il livello di qualità lampeggiate.
- 3. Selezionare la qualità desiderata utilizzando i tasti
	- 3/4(12) per spostarsi
	- HP: WAV PCM Audio alta qualità
	- MP: WAV PCM buona qualità
	- SP: WAV ADPCM qualità normale
	- LP: WAV ADPCM bassa qualità
- 4. Premere il tasto PLAY/STOP (11), per confermare.
- 5. Premere di nuovo a lungo il tasto MODE (8) per uscire dal menu'.

Nota*: in fase di registrazione, sul display (7), viene visualizzata la sigla della qualita' scelta (6).*

# Sensibilita' del microfono

Nel caso di registrazioni di voci o suoni con un livello audio troppo alto e' possibile abbassare la sensibilita' del microfono:

- 1. Premere e tenere premuto per qualche secondo il tasto MODE (8) per entrare nel menu principale.
- 2. Apparirà la scritta "SET" con il livello di qualità lampeggiate.
- 3. Premere il tasto PLAY/STOP (11) e selezionare con i tasti  $\triangle$ e  $\triangleright$  (12) la voce LO (bassa sensibilita'). Per disattivare la funzione LOW SENSE, selezionare HI (alta sensibilita').
- 4. Premere il tasto MODE (8), per confermare ed uscire.

# Funzione VOX(Controllo Attivazione Vocale)

Attraverso questa funzione e' possibile attivare la pausa e la ripresa automatica della registrazione durante l'assenza/presenza di suono: Per attivare la funzione VOX:

- 1. Premere e tenere premuto per qualche secondo il tasto MODE (8) per entrare nel menu principale.
- 2. Apparirà la scritta "SET" con il livello di qualità lampeggiate.
- 3. Premere il tasto PLAY/STOP (11) due volte.
- 4. Con i tasti  $\triangleleft e$   $\triangleleft$  (12) selezionare tra le possibili opzioni: - OFF (funzione VOX disattivata).
	- ON (funzione VOX attivata)
- 5. Premere il tasto MODE (8), per confermare ed uscire.

Con la funzione attiva nella videata Stand-by la scritta VOX (1) non sarà visibile, verrà attivata solamente premendo il tasto MODE (8) per impostare la registrazione.

Durante la registrazione, in assenza di suono, il registratore si porta automaticamente in pausa (il led rosso frontale inizia a lampeggiare e il contatempo sul display (7) si arresta), alla ricezione di nuovo sonoro la registrazione riprende, il led rimane acceso fisso.

# Ripetizione sezione A-B

Questa modalità durante la riproduzione avvierà la ripetizione ciclica della riproduzione selezionata.

- 1. Dopo aver selezionato il file premere PLAY/STOP (11), la riproduzione viene avviata.
- 2. Premere il tasto FILE/REP (10), appena avrete localizzato il punto di inizio (A), sul display comparirà la lettera A fissa mentre la lettera B lampeggerà.
- 3. Premere nuovamente il tasto FILE/REP (10) appena avrete localizzato il punto finale (B), sul display compariranno le lettere A e B fisse e l'apparecchio ripeterà in sucessione la parte selezionata.
- 4. Premere nuovamente il tasto FILE/REP (10) per annullare *la funzione di ripetizione.*

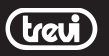

# Modalità Repeat e Repeat Folder

Questa modalità durante la riproduzione avvierà la ripetizione ciclica dei file presenti nella cartella.

- 1. Premere PLAY/STOP (10), la riproduzione viene avviata.
- 2. Premere per qualche secondo il tasto FILE/REP (10), sul display comparirà la scritta REPET , verrà effettuata la ripetizione ciclica del brano che si sta riproducendo
- 3. Premere nuovamente per qualche secondo il tasto FILE/REP (10), sul display comparirà la scritta REPET ALL, verrà effettuata la ripetizione ciclica di tutti i files presenti nella cartella.
- 4. Premere il tasto FILE/REP (10) , per uscire dalla modalità ripetizione.

### Cancellare una registrazione

- 1. Selezionare la registrazione che si desidera cancellare
- 2. Premere il tasto ERASE (15), inizierà la riproduzione del brano e sul display comparira la scritta "del".
- 3. Premere nuovamente il tasto ERASE (15) per confermare la cancellazione.

# Cancellare tutto il contenuto di una cartella

- 1. Selezionare una delle cartella dove si desidera cancellare tutti i file contenuti in essa.
- 2. Tenere premuto per qualche istante il tasto ERASE (15).
- 3. Utilizzare i tasti (e ) (12) per selezionare "Yes" o "No".
- 4. Premere il tasto PLAY/STOP (11), per confermare. Se al passo 3 è stato selezionato "Yes", tutti i file all'interno della cartella verranno eliminati.

### ATTENZIONE: i files o il contenuto delle cartelle, una volta cancellato, non e' recuperabile.

# Modifica del file registrato

Con questa funzione è possibile dividere un file vocale in due sezioni o tagliare una sezione.

#### Dividere il file in due sezioni:

- 1. Selezionare un file; premere e tenere premuto il tasto VOL - (16) per entrare in modalità Edit (sul display comapairà la scritta "Edt").
- 2. Premere il tasto PLAY/STOP (11) per riprodurre il file.
- 3. Quando arriverete al punto desiderato premere il tasto FILE/REP (10) per dividere il file e premerlo nuovamente per confermare. Il file vocale verrà diviso in due parti.
- 4. Attendere anche alcuni minuti (dipende dalla lunghezza del file e dalla qualità di registrazione) che l'apparecchio completi l'operazione.

Nota: Alla prima parte viene mantenuto lo stesso numero di file, mentre *alla seconda parte viene assegnato un nuovo numero.* 

#### Tagliare una sezione:

- 1. Selezionare un file; premere e tenere premuto il tasto VOL - (16) per entrare in modalità Edit (sul display comapairà la scritta "Edt").
- 2. Premere il tasto PLAY/STOP (11) per riprodurre il file.
- 3. Premere il tasto PAUSE (14) dopo aver individuato l'inizio della seziona da tagliare (punto A).
- 4. Premere nuovamente il tasto PAUSE (14) dopo aver individuato la fine della sezione da tagliare (punto B).
- 5. Premere nuovamente il tasto PAUSE (14) per confermare il taglio da A a B.
- 6. Attendere anche alcuni minuti (dipende dalla lunghezza del file e dalla qualità di registrazione) che l'apparecchio completi l'operazione.

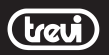

### DR 435SA DIGITAL NOTEMANAGER

Nota*: Durante la divisione o il processo di taglio è possibile premere il tasto PLAY/STOP per annullare l'operazione.*

*In modalità Edit (quando sul display compare la scritta "Edt") è possibile premere il tasto MODE (8) per uscire e tornare alla modalità Voce*

# Format (Formattazione dell'intera memoria)

Con questa opzione sara' possibile cancellare l'intera memoria del registratore digitale.

#### Attenzione: tutti le registrazioni e i brani audio presenti nel registratore digitale verranno persi e non saranno recuperabili.

- 1. Premere e tenere premuto per qualche secondo il tasto MODE(8) per entrare nel menu principale.
- 2. Apparirà la scritta "SET" con il livello di qualità lampeggiate.
- 3. Premere tre volte il tasto PLAY/STOP (11) e selezionare con i tasti 4 e ▶ (12) la voce Yes o No.
- 4. Premere il tasto PLAY/STOP (11), per confermare.
- 5. Premere il tasto MODE (8) per tornare alla videata Stand-by.

# Clock (impostazione data/ora)

- 1. Premere e tenere premuto per qualche secondo il tasto MODE (8) per entrare nel menu principale.
- 2. Apparirà la scritta "SET" con il livello di qualità lampeggiate.
- 3. Premere quattro volte il tasto PLAY/STOP (11) e utilizzare i tasti 4 e ▶ per regolare l'anno.
- 4. Premere il tasto PLAY/STOP (11) per confermare e passare alla regolazione successiva. Utilizzare i tasti 3e4confermando con il tasto PLAY/STOP (11), selezionare rispettivamente l'anno, mese, giorno, ora e minuti correnti.
- 5. Al termine premere il tasto MODE (8) per uscire dal menu'.

Nota*: Dopo aver impostato l'ora, in modalità stand-by, premere il tasto*  FILE/REP (10) per modificare la visualizzazione nel formato 12 o 24 ore.

# Collegare e scollegare al PC

Utilizzando il cavo Usb-MiniUsb in dotazione potete collegare il notemanager al pc per salvare su computer le registrazioni effettuate e per poter trasferire file audio nel note-manager per la riproduzione. Prima di scollegare l'apparecchio dalla presa USB del PC utilizzare la funzione"Rimozione sicura dell'hardware" per evitare possibili problemi quali perdita di registrazioni effettuate o malfunzionamenti della comunicazione dati tra note-manager e pc.

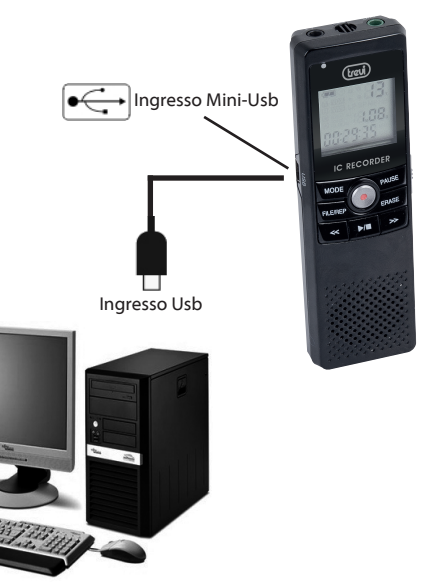

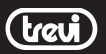

### trasferimento e conversione delle registrazioni

Una volta collegato al Pc, il registratore viene visto come un archivio rimovibile; e' quindi possibile selezionarlo e navigare nella sua memoria per visionarne il contenuto. Attraverso le normali operazioni di copia/incolla e' possibile salvare su Pc le registrazioni effettuate. Il computer vedra' anche un disco rimovibile sul quale e' presente il programma per la conversione dei file di registrazione in formato .act (ICR CONVERT).

Per utilizzare il programma, installarlo seguendo le istruzioni che compariranno sul video; una volta installato, avviarlo, selezionare tramite la voce "OPEN" il file che si desidera convertire e premere il pulsante "CONVERT". Verra' creato un file nello stesso percorso, con lo stesso nome in formato WAV

- Il registratore crea un sistema di file e cartelle necessari al suo corretto funzionamento; si raccomanda di non cancellare file o cartelle presenti *per non compromettere il funzionamento del registratore e per evitare la perdita di registrazioni effettuate.*

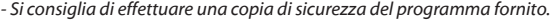

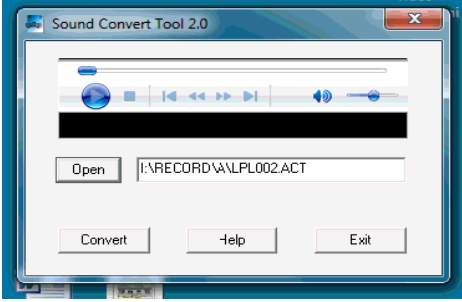

### Risoluzione dei problemi

Il note-manager non si accende........ Controllare le batterie.

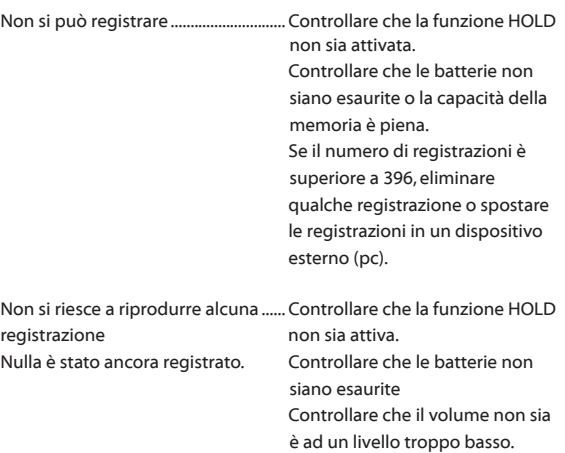

Impossibile arrestare, sospendere.... Controllare che la funzione HOLD riprodurre o registrare non sia attiva.

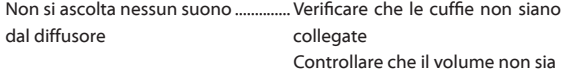

è ad un livello troppo basso.

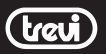

### Descrizione tecnica

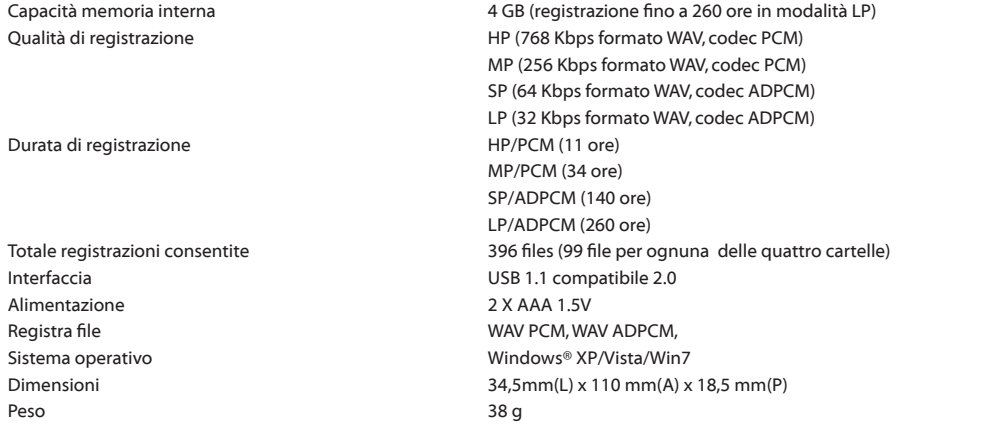

### DR 435SA DIGITAL NOTEMANAGER

ENGLISH

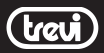

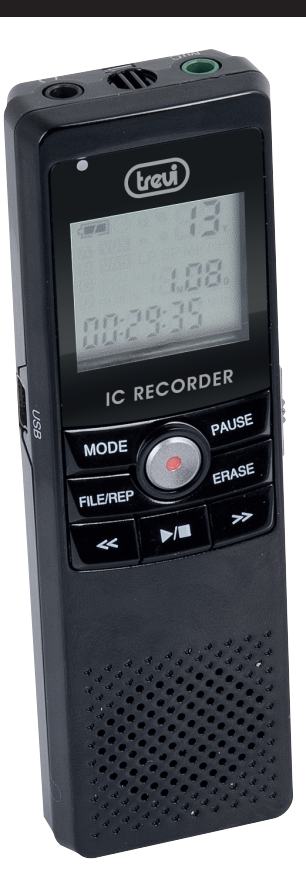

User's **MANUAL** 

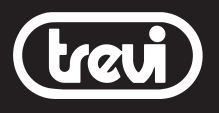

# DR 435SA DIGITAL NOTEMANAGER

WAV PCM RECORDER

LCD Display

MAX 260 RECORDING HOURS

4GB INTERNAL MEMORY

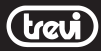

# **LOCATION OF CONTROLS**

#### Hnit.

- 1. Hanging hole
- 2. Earphone jack $\Omega$
- 3. External microphone jack
- 4. Built-in microphone
- 5. USB port
- 6. Recording LED indicator
- 7. LCD display
- 8 MODE button
- 9. Recording(REC) button
- 10. File/Repeat button
- 11. ▶/■ (Play/Stop/Power) button
- 12. << /><< />>>//Previous/Next\ button
- 13. Speaker
- 14. PAUSE button
- 15. ERASE button
- 16 Volume +/- button
- 17. Hold switch
- 18. Battery compartment

#### **LCD** display

- 1. Voice activated control
- 2. Playback mode
- 3. Hold
- 4. Recording mode
- 5. Year/Voice file number
- 6. Recording quality
- 7. Month/Dav or File number
- 8 Time/Various information
- 9. Repeat 1/ALL
- 10. Remaining recording time
- 11 Folder
- 12. Battery indicator

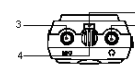

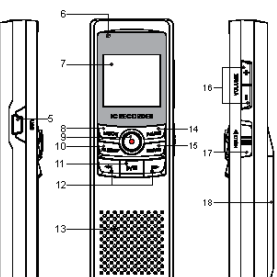

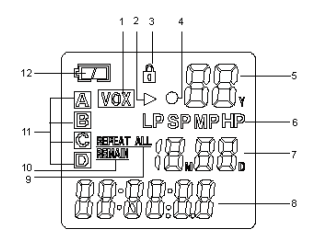

# **BATTERY INSTALLATION**

- 1. Open the battery compartment.
- 2. Insert 2 AAA/LR03 batteries (not supplied) with the polarities (+/-) matching the markings in the battery compartment. Reversed batteries may damage the unit.
- 3. Close the battery compartment.

#### Battery indicator on the LCD display

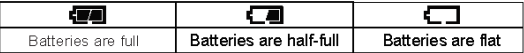

#### Precautions when using batteries

- 1. Replace only with the same or an equivalent type of battery.
- 2. Do not mix different types of batteries together (e.g. alkaline. rechargeable and standard (carbon zinc)) or old batteries with fresh ones.
- 3. Exhausted batteries must be removed to prevent possible battery leakage.
- 4. Dispose of batteries properly according to environmental regulations.

# **BASIC OPERATION**

#### Standby/ On/ Off mode

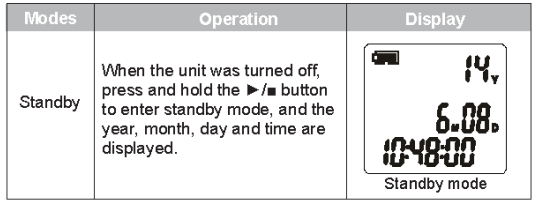

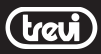

# **BASIC OPERATION**

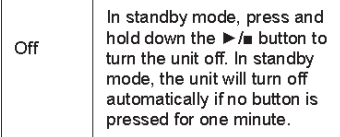

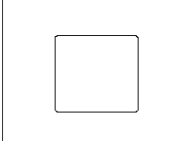

#### **Settings**

Press and hold down the MODE button to enter the setting mode. The message "SET" appears and the quality you have currently selected will flash. Press the << />>< >>>> button to select a setting, then press the

b/n button to confirm and turn to next setting item, or use the Volume+/ button to choose the setting item.

To turn to the Voice mode, just press the MODE button.

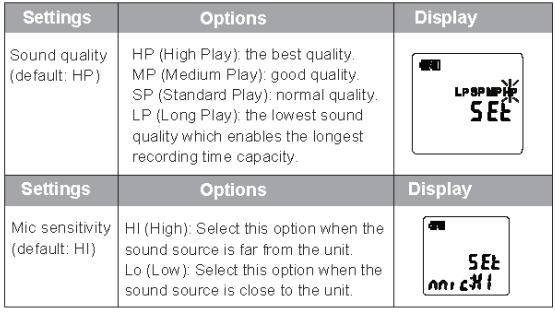

# **BASIC OPERATION**

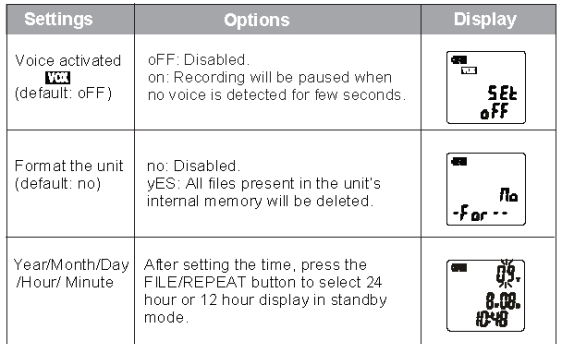

# **VOICE MODE OPERATION**

Press the MODE button to enter into the voice mode. The message 'Init' will appear for a short moment and then the information for the last voice file recorded will be displayed.

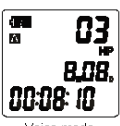

#### Vnice mode

#### Select a folder

Press the FILE/REPEAT button repeatedly to select a folder [图];  $G \circ D$ 

Each folder can store up to 99 voice files. The unit can therefore store a total of 396 voice files.

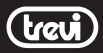

# **VOICE MODE OPERATION**

#### Recordina

Refer to the previous section 'BASIC OPERATION - Settings' to select the recording sound quality (HP/MP/SP/LP), mic sensitivity (HI/Lo). Use the built-in microphone or connect an external microphone to the unit's mic jack for recording

#### Normal recording

Press the REC button to start recording and the recording LED lights up. To view the remaining time for recording, press the ▶/■ button. To pause the recording press the PAUSE button then press it again to resume To stop and save this recording, press the REC button.

#### Voice activated ( $\sqrt{[V(0)]}$ ) recording

Refer to the previous section 'BASIC OPERATION - Settings' and switch on the voice activated control. Recording will be paused and the recording LED will blink when no voice is detected for few seconds. Recording will resume automatically when the voice is detected.

Note

- + A file number will be automatically assigned to the recorded voice files in ascending order.
- . When the storage source memory is full, the message 'FULL' will be displayed and the recording cannot proceed.
- . The recording volume level is set automatically, An optimum recording quality can be achieved at a distance of 5 to 9 inches (10 to 20cm) from the microphone.

#### Plaving a voice file

Use the FILE/REPEAT button to select a folder and then use the << /><< >>>>>>> button to select a voice file. Press the ▶ in button to start playback. To adjust the volume level, press the Volume +/- button. To search fast forwards and backwards, press and hold down the << /><< />>>/>>> button. To stop playback, press the ▶/■ button.

# **VOICE MODE OPERATION**

#### Repeat playback

During playback, you can select the following repeat playback modes:

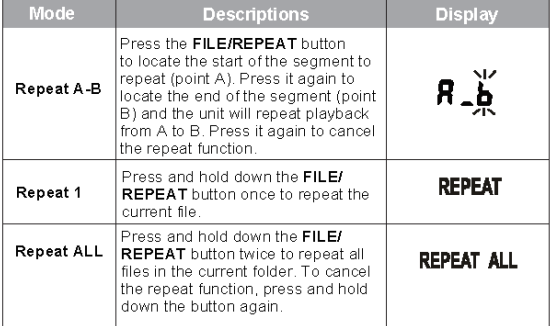

#### Delete voice files

#### You can delete one or all voice files in a folder from the unit.

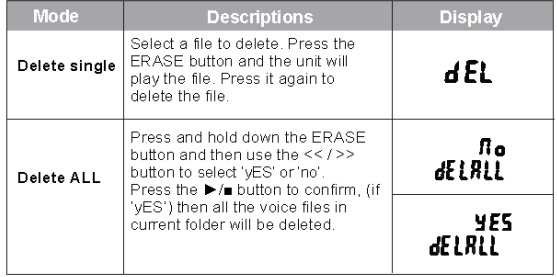

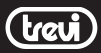

# **VOICE MODE OPERATION**

#### Edit voice file

You can split a voice file into two sections or cut a section.

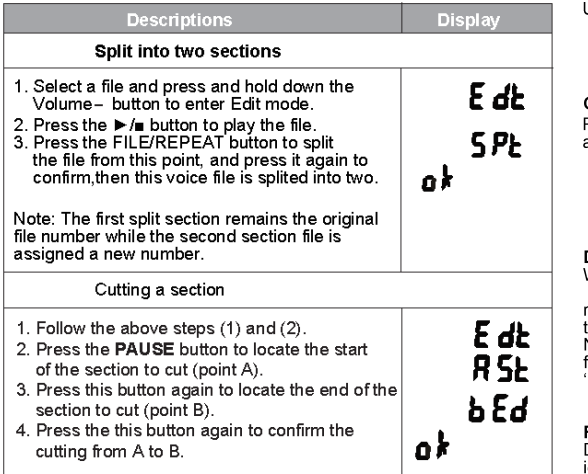

Note: During split or cutting process, you may press ▶/■ button to cancel, and it'll replay this voice file, then you may deal with the editing setting again.

In the Edit mode(when 'Edt' shows on LCD), you may press MODE button to quit and return to Voice mode.

### **DOWNLOADING AND UPLOADING FILES**

#### PC system requirements

Microsoft ® Windows 98SE/2000/ME/XP/Vista CPU series with Pentium 200MHZ or above USB port. 120MB hard disk free space

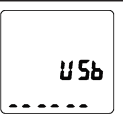

#### Connecting to a PC

Plug the USB cable into your PC, and connect the other end to the player.

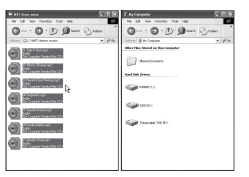

#### Downloading and uploading files

When the connection is done, select the desired files on the PC or player and right click to copy them. Then paste them into the player or the PC. Note: Voice files must be put in the subfolders 'FOLDER A, B, C or D' in the RECORD' folder.

#### Removing hardware from the USB port

Double-click on the safely remove hardware con located at the lower right corner of the screen. In the safely remove hardware dialog box, select "USB Mass Storage" Device" and click "Stop". The screen will display "Stop a Hardware Device" and then click on "OK". When the screen displays "Safe To Remove Hardware", the player can be safely removed from the PC.

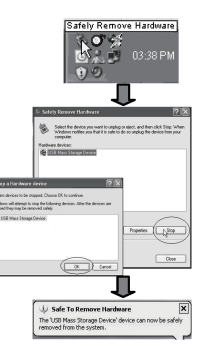

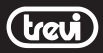

### **OTHER FUNCTIONS**

#### **Hold function**

Press the HOLD switch up to lock all buttons, the icon '**d** ' shows on LCD, and they will not work.<br>Press it down to unlock, then the icon 'n d' disappears.

#### Earphones

For private listening, connect the earphones to the unit's  $\Omega$  jack. The speaker sound output will automatically be switched off.

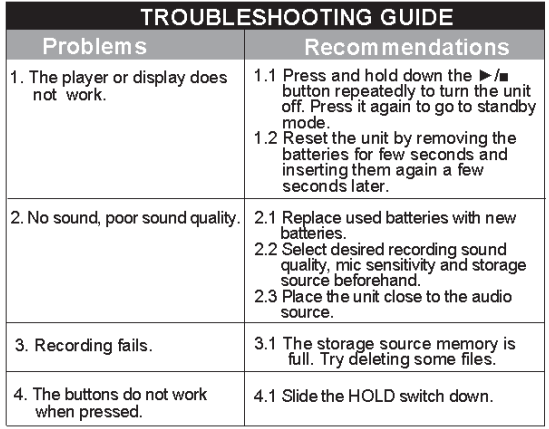

### **TECHNICAL SPECIFICATIONS**

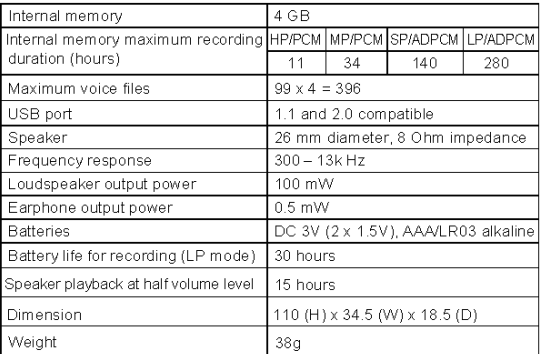

Note: Due to continuing improvements, the technical specifications are<br>subject to change without notice.

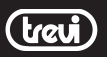

# Allumage / Extinction

Pour commencer utiliser votre enregistreur numrique déplacez le sélecteur HOLD (17) vers le bas et gardez la touche PLAY/STOP (11) enfoncée pendant quelques instants. Arrêtez votre lecteur en appuyant de nouveau sur la touche PLAY/STOP (11) pendant quelques instants.

# Enregistrement

En mode arrêt, touche MODE (8) sélectionnez un des quatre dossiers où vous souhaitez mémoriser les enregistrements, en appuyant une ou plusieurs fois sur la touche FILE/REP (10). La lettre A-B-C-D (Pour la qualité d'enregistrement HP, MP, SP, LP) associée au dossier s'affiche à l'écran. Pour chaque dossier on peut mémoriser 99 enregistrements pour un total de 396 fichiers pour tous les 4 dossiers (99 enregistrements x 4 dossiers).

Si le temps autorisé d'enregistrement est dépassé, "FULL" apparaît sur l'écran et il ne sera pas possible de continuer ; il est nécessaire d'effacer des fichiers.

- 1. Appuyez une fois sur la touche REC/STOP (9) ; l'indicateur DEL rouge s'allume, indiquant l'état de l'enregistrement actif. Un nouveau fichier est créé.
- 2. Pour activer la pause pendant l'enregistrement, appuyez sur la touche PAUSE (14) pendant quelques instants et relâchez-la pour continuer l'enregistrement.
- 3. Pour arrêter l'enregistrement, appuyez sur la touche REC/STOP (9).

# Réglage du volume

Il est possible de régler le volume soit en mode arrêt qu'en mode de lecture.

- 1. Appuyez sur la touche + (16) pour augmenter le volume.
- 2. Appuyez sur la touche (16) pour réduire le volume.

# Écouter l'enregistrement

- 1. En mode arrêt, appuyez sur les touches 4 ou  $\sqrt{(12)}$ pour sélectionner l'enregistrement à lire.
- 2. Réglez le volume en suivant le paragraphe RÉGLAGE DU VOLUME.
- 3. Appuyez sur la touche PLAY/STOP (11) pour lancer la lecture.
- 4. Appuyez sur la touche PAUSE(14) pour arrêter temporairement la lecture.

REMARQUE: S'il n'y a aucun fichier, le message NO FILE (pas de fichiers) s'affiche à l'écran.

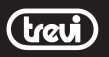

### Einschalten / Ausschalten

So starten Sie mit Ihrem digitalen Recorder wird der Wahlschalter HOLD (17) nach oben gedrückt und die Taste PLAY/ STOP (11) für einige Sekunden gedrückt gehalten. Das Gerät wird ausgeschaltet, indem die Taste PLAY/STOP(11) erneut für einige Sekunden gedrückt wird.

### Aufnahme

Im Stoppmodus durch Drücken der Tast MODE (8) ein- oder mehrmaliges Drücken der Tast FILE/REP (10) eines der vier Verzeichnisse auswählen, in das die Aufnahmen gespeichert werden sollen. Auf dem Display wird der dem Ordner zugehörige A-B-C-D (Anmeldung für die Qualität HP, MP, SP, LP) Buchstabe angezeigt.

Pro Ordner können 99 Aufnahmen auf einer Gesamtanzahl von 396 Dateien für alle 4 Ordner (99 Aufnahmen x 4 Ordner) gespeichert werden.

Wird die für die Aufnahme zur Verfügung stehende Zeit überschritten, erscheint die Meldung "FULL" auf dem Display und es kann nicht fortgefahren werden. Die Dateien löschen.

- 1. Die Taste REC/STOP (9) einmal drücken. Die rote LED Anzeige leuchtet auf und zeigt damit den aktiven Aufnahmestatus an. Eine neue Datei wird automatisch erstellt.
- 2. Um die Pause während der Aufnahme einzuschalten, die Taste PAUSE (14) einige Sekunden lang drücken. Zur Fortsetzung der Aufnahme die Taste oslassen.
- 3. Die Taste REC/STOP (9) erneut drücken, um die Aufnahme zu beenden.

# Lautstärkeregulierung

Die Lautstärkeregulierung ist sowohl im Stopp- als auch im Wiedergabemodus möglich.

- 1. Drücken Sie die Taste + (16) bringen, um die Lautstärke zu erhöhen.
- 2. Drücken Sie die Tasten (16) bringen, um die Lautstärke zu reduzieren.

### Wiedergabe der Aufnahme

- 1. Im Stoppmodus, drücken Sie die Tasten 4 oder  $\blacktriangleright$ (12) bringen, um die Aufnahme auszuwählen, die wiedergegeben werden soll.
- 2. Die Lautstärke einstellen, wie im Abschnitt LAUTSTÄRKEREGULIERUNG beschrieben.
- 3. Um die Wiedergabe zu starten, die Taste PLAY/STOP (11) drücken.
- 4. Um die Wiedergabe kurzfristig abzubrechen, die Taste PAUSE (14) erneut drücken.

HINWEIS: Ist keine Datei vorhanden, zeigt das Display den Text NO FILE (keine Dateien) an.

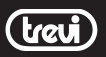

# Encendido / Apagado

Para comenzar a usar su grabadora digital asegúrese de haber posicionado el selector HOLD (17) hacia arriba. Pulse el botón PLAY/STOP (11) durante algunos instantes.

Apague su reproductor pulsando de nuevo durante unos segundos el botón PLAY/STOP (11).

# Grabación

En modo parada, pulse el botòn MODE (8), seleccione una de las carpetas donde desee guardar la grabación pulsando una o varias veces el botón FILE/REP (10). Deberá ver en el display la letra A-B-C-D (para la calidad HP, MP, SP, LP) asociada a la carpeta.

Podrá guardar hasta 99 grabaciones en cada carpeta, lo que hace un total de 396 archivos para las 4 carpetas (99 grabaciones x 4 carpetas).

Si se supera el tiempo máximo de grabación aparecerá "FULL" en el display y no será posible continuar, de manera que tendrá que eliminar algún archivo.

- 1. Pulse una vez el botón REC/STOP (9), el indicador LED rojo se iluminará indicando el estado de grabación activo creándose automáticamente un nuevo archivo.
- 2. Para detener la grabación momentáneamente, pulse durante unos instantes el botón PAUSE (14). Suelte el botón para continuar con la grabación.
- 3. Pulse el botón REC/STOP (9) para finalizar la grabación.

# Ajuste de volumen

Se puede ajustar el volumen tanto en modo parada como en reproducción.

- 1. Presione la tecla + (16) para subir el volumen.
- 2. Presione la tecla (16) para bajarel volumen.

### Escucha de grabación

- 1. En modo parada, presiones las teclas  $\triangleleft$  o  $\triangleright$  (12) para seleccionar la grabación que desee reproducir.
- 2. Ajuste el volumen siguiendo el apartado AJUSTE DE VOLUMEN.
- 3. Pulse el botón PLAY/STOP (11) para poner en marcha la reproducción.
- 4. Pulse de nuevo el botón PAUSE (14) para detener provisionalmente la reproducción.

NOTA: si no hay archivos, el display mostrará el texto NO FILE (ningún archivo).

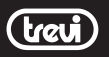

# Ligar / Desligar

Para começar a utilizar o seu gravador digital certifique-se que coloca o selector HOLD (17) para cima, e pressione por alguns instantes a tecla PLAY/STOP (11)

Desligue o seu leitor pressionando novamente por alguns instantes a tecla PLAY/STOP (11).

# Gravação

No modo de paragem, Pressione uma vez a tecla MODE (8), seleccione uma das quatro pastas onde poderá guardar a gravação, pressionando uma ou mais vezes a tecla FILE/REP (10). No visor aparecerá a letra A-B-C-D (para o qualidade HP, MP, SP, LP) associada à pasta. Em cada pasta é possível guardar 99 gravações para um total de 396 ficheiros nas 4 pastas (99 gravações x 4 pastas). Se ultrapassar o tempo permitido de gravação, no visor aparecerá "FULL" e não será possível continuar, proceda à eliminação dos ficheiros.

- 1. Pressione uma vez a tecla REC/STOP (9), o indicador LED vermelho ilumina-se, indicando o estado de gravação activo, e automaticamente é criado um novo ficheiro.
- 2. Para activar a pausa durante a gravação, pressione por alguns instantes a tecla PAUSE (14), e liberte-a para continuar a gravação.
- 3. Pressione a tecla REC/STOP (9) para terminar a gravação.

### Ajustar o volume

É possível ajustar o volume quer no modo de paragem, quer na reprodução.

- 1. Pressione a tecla + (16) para aumentar o volume.
- 2. Pressione a tecla (16) para diminuir o volume.

### Escutar a gravação

- 1. No modo de paragem, pressione as teclas  $\triangleleft$  ou  $\triangleright$  (12) para seleccionar a gravação que quer reproduzir.
- 2. Ajuste o volume seguindo o parágrafo AJUSTAR VOLUME.
- 3. Pressione a tecla PLAY/STOP (11) para iniciar a reprodução.
- 4. Pressione novamente PAUSE (14) para parar temporariamente a reprodução.

OBS: Se não tiver nenhum ficheiro, no visor visuali zará a escrita NO FILE (nenhum ficheiro).

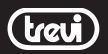

### **Άναμμα / Σβήσιμο**

Για να αρχίσετε να χρησιμοποιείτε το ψηφιακό recorder

βεβαιωθείτε ότι μετακινήσατε τον επιλογέα HOLD

(17) προς τα πάνω και πατήστε για μερικά δευτερόλεπτα το κουμπί PLAY/STOP (11).

Σβήστε τη συσκευή ανάγνωσής σας πατώντας και πάλι

για μερικά δευτερόλεπτα το κουμπί PLAY/STOP (11).

### **Εγγραφή**

Σε λειτουργία παύσης, πατήστε το πλήκτρο MODE (8) και να επιλέξετε μία από τις τέσσερις

φάκελο όπου θέλετε να αποθηκεύσετε τις εγγραφές,

Πιέστε μία ή περισσότερες φορές το πλήκτρο REPEAT

FOLDER (3). Η οθόνη θα δείξει το γράμμα AB

C (ιδιοκτησία της HP, MP, SP, LP) σε συνδυασμό με το αρχείο.

Σε κάθε φάκελο, μπορείτε να αποθηκεύσετε 99 εγγραφές, για ένα σύνολο 396 αρχεία για όλες τις τέσσερις φάκελοι (99 συμμετοχές x 4 φακέλους). Αν υπερβείτε τον επιτρεπόμενο χρόνο

εγγραφής, η ένδειξη "FULL" και δεν θα είναι

Πριν συνεχίσετε, βεβαιωθείτε ότι έχετε σβήσει » αρχείων.

- 1. Πατήστε μια φορά το κουμπί REC/STOP (9), ο κόκκινος δείκτης LED θα ανάψει επισημαίνοντας τη κατάσταση εγγραφής ενεργοποιημένη, θα δημιουργηθεί αυτόματα ένα καινούργιο αρχείο.
- 2. Για να ενεργοποιήσετε τη παύση κατά την εγγραφή πατήστε για μερικά δευτερόλεπτα το κουμπί PAUSE (14), το αφήνετε για να συνεχίσετε την εγγραφή.
- 3. Πατήστε και κουμπί REC/STOP (9) για να σταματήσετε την εγγραφή

### **Ρύθμιση έντασης**

Μπορείτε να ρυθμίσετε την ένταση είτε στο τρόπο

παύσης είτε κατά την αναπαραγωγή.

- 1. Πατήστε τα πλήκτρα + (16) για να αυξήσετε την ένταση.
- 2. Πατήστε τα πλήκτρα (16) για να μειώσετε την ένταση.

### **Ακρόαση εγγραφών**

- 1. Πατήστε τα πλήκτρα 4 ή ▶ (12) για να επιλέξετε την εγγραφή που θέλετε να αναπαράγετε.
- 2. Ρυθμίζετε την ένταση ακολουθώντας τη παράγραφο ΡΥΘΜΙΣΗ ΕΝΤΑΣΗΣ.
- 3. Πατήστε το κουμπί PLAY/STOP (11) για να ξεκινήσει η αναπαραγωγή.
- 4. Πατήστε και πάλι PAUSE (14) για να σταματήσετε στιγμιαία την αναπαραγωγή.

**ΠΑΡΑΤΗΡΗΣΗ: Εάν δεν υπάρχει κανένα αρχείο, στην οθόνη θα εμφανιστεί η γραφή NO FILE (κανένα αρχείο).**

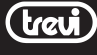

#### $\sqrt{\overline{\phi}}$  Avvertenze per il corretto smaltimento del prodotto.

Il simbolo riportato sull'apparecchiatura indica che il rifiuto deve essere oggetto di "raccolta separata" pertanto il prodotto non deve essere smaltito insieme ai rifiuti urbani.

L'utente dovrà consegnare il prodotto presso gli appositi "centri di raccolta differenziata" predisposti dalle amministrazioni comunali, oppure consegnarlo al rivenditore contro acquisto di un nuovo prodotto.

La raccolta differenziata del rifiuto e le successive operazioni di trattamento, recupero e smaltimento favoriscono la produzione di apparecchiature con materiali riciclati e limitano gli effetti negativi sull'ambiente e sulla salute causati da una gestione impropria del rifiuto.

Lo smaltimento abusivo del prodotto comporta l'applicazione di sanzioni amministrative.

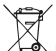

#### $\sqrt{\frac{1-\phi}{1-\phi}}$  Recommandations pour l'élimination correcte du produit.

Le symbole figurant sur l'appareil indique que le produit fait l'objet d'une " collecte séparée ". C'est pourquoi, le produit ne doit pas être éliminé avec les déchets urbains.

L'utilisateur doit remettre le produit auprès de " décharges spécialisées de collecte séparée " prévues par les autorités locales, ou bien le rendre au revendeur quand il achètera un nouvel appareil équivalent. La collecte séparée du produit et les opérations successives de traitement, recyclage et élimination favorisent la production d'appareils composés par des matériaux recyclés ainsi que permettent d'éviter des effets négatifs sur l'environnement et sur la santé des personnes suite à une gestion impropre du déchet.

Toute élimination abusive du produit entraîne l'application de sanctions administratives.

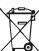

#### $\sqrt{\overline{\phantom{a}}\phantom{a}}$  Precautions for correct disposal of the product.

The symbol shown on the equipment indicates that waste must be disposed of in "separate collection" and so the product must not be disposed of together with urban waste.

The user must take the product to special "separate waste collection centres" provided by local government, or deliver it to the retailer against the purchase of a new product.

Separate collection of waste and subsequent treatment, recycling and disposal operations promotes the production of equipment with recycled materials and limits negative effects on the environment and on health caused by improper handling of waste.

Illegal disposal of the product leads to the enforcement of administrative penalties.

### $\sqrt{\overline{\phantom{a}}\phantom{a}}$  Hinweise zur ordnungsgemäßen Entsorgung des Produkts.

Das auf dem Gerät angebrachte Symbol weist darauf hin, dass das Altgerät "getrennt zu sammeln" ist und das Produkt daher nicht zusammen mit dem Gemeindeabfall entsorgt werden darf. Der Benutzer muss das Produkt zu den entsprechenden, von der Gemeindeverwaltung eingerichteten "Wertstoffsammelstellen" bringen oder dem Händler beim Kauf eines neuen Produkts übergeben. Die getrennte Müllsammlung und anschließende Aufbereitung, Wiederverwertung und Entsorgung fördern die Herstellung von Geräten unter Verwendung wiederverwerteter Materialien und vermindern die negativen Auswirkungen auf die Umwelt und Gesundheit in Folge einer falschen Müllverwaltung.

Die widerrechtliche Entsorgung des Produkts führt zur Auferlegung von Verwaltungsstrafen.

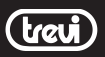

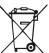

#### $\sqrt{\frac{1-\phi}{1-\phi}}$  Advertencias para la correcta eliminación del producto.

El símbolo que aparece en el aparato indica que el residuo debe ser objeto de "recogida selectiva" por tanto el producto no se debe eliminar junto con residuos urbanos.

El usuario deberá entregar el producto a los "centros de recogida selectiva" creados por las administraciones municipales o bien al distribuidor cuando adquiera un nuevo producto.

La recogida selectiva del residuo y las sucesivas operaciones de tratamiento, recuperación y eliminación favorecen la fabricación de aparatos con materiales reciclados y limitan los efectos negativos en el medio ambiente y la salud causados por una gestión incorrecta del residuo.

La eliminación abusiva del producto da lugar a la aplicación de sanciones administrativas.

# **Προειδοποιήσεις για τη σωστή διάθεση του προϊόντος.**

Το σύμβολο που απεικονίζεται επάνω στη συσκευή υποδεικνύει ότι το απόβλητο πρέπει να αποτελέσει αντικείμενο "χωριστής συλλογής" ως εκ τούτου το προϊόν δεν πρέπει να διατίθεται μαζί με τα αστικά απόβλητα.

Ο χρήστης θα πρέπει να παραδώσει το προϊόν στα ειδικά "κέντρα διαφοροποιημένης συλλογής" που έχουν διευθετηθεί από τις δημοτικές διοικήσεις, ή να το παραδώσει στο κατάστημα πώλησης με την αγορά ενός νέου προϊόντος.

Η διαφοροποιημένη συλλογή του αποβλήτου και οι ακόλουθες επεμβάσεις επεξεργασίας, ανάκτησης και διάθεσης βοηθούν την παραγωγή συσκευών με ανακυκλωμένα υλικά και περιορίζουν τις αρνητικές επιπτώσεις για το περιβάλλον και την υγεία που προκαλούνται από την ακατάλληλη διαχείριση του αποβλήτου.

Η αυθαίρετη διάθεση του προϊόντος συνεπάγεται την εφαρμογή διοικητικών κυρώσεων.

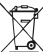

#### $\sqrt{\overline{\phantom{a}}\phantom{a}}$  Advertências para a correcta demolição do produto.

O símbolo indicado na aparelhagem indica que o resíduo deve ser objecto de "recolha separada" portanto o produto não deve ser desmantelado junto dos resíduos urbanos.

O utilizador deverá entregar o produto nos apropriados "centros de recolha diferenciada" predispostos pelas administrações comunais, ou entregá-lo ao revendedor em troca de uma compra de um novo produto.

A recolha diferenciada do resíduo e as sucessivas operações de tratamento, recuperação e desmantelamento favorecem a produção de aparelhagens com materiais reciclados e limitam os efeitos negativos no ambiente e na saúde causados por uma gestão imprópria do resíduo.

O desmantelamento abusivo do produto comporta a aplicação de sanções administrativas.

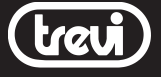

Trevi S.p.A. - Strada Consolare Rimini-San Marino,62 47924 Rimini (RN) Italy - www.trevi.it info@trevi.it

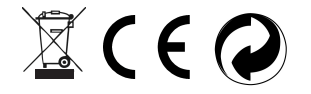

MADE IN CHINA